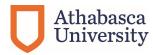

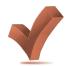

## Accessibility Checklist & Resources

## Information, Communications, & Technologies (ICT)

The most common accessibility barriers in online learning environments, documents and applications can be avoided when these things are considered in their design and implementation. Evaluate your content against this list, and see how it measures up!

| up:                                                                                 |                                                                                                   |
|-------------------------------------------------------------------------------------|---------------------------------------------------------------------------------------------------|
| Images – do images have meaningful descriptions in "alt text" and visible captions? | 9. <b>Visual Focus</b> – do the <u>keyboard focus</u> and <u>mouse hover</u> have distinct visual |
| 2. <b>Headings</b> – are headings made <u>using</u>                                 | appearance so targets are found easily                                                            |
| styles, named meaningfully, and support a                                           | (menus, controls, buttons, forms, links)?                                                         |
| logical reading order in addition to font                                           | 10. <b>Language</b> – set document or paragraph                                                   |
| changes?                                                                            | language <u>properties</u> . Use <u>plain language</u> in                                         |
| 3. <b>Multimedia</b> – is it <u>closed captioned,</u>                               | text.                                                                                             |
| have audio description, or at minimum a                                             | 11. Use an <b>Accessibility Checker</b> – <u>built</u>                                            |
| text transcript provided to facilitate                                              | into most popular applications such as                                                            |
| comprehension and SEO?                                                              | O365, Adobe Acrobat, inDesign, web                                                                |
| 4. Player – does not play automatically, is                                         | browser plug-ins or free site evaluators like                                                     |
| the player accessible by the keyboard or a                                          | WAVE?                                                                                             |
| downloadable version, and is there nothing                                          | 12. <b>Colour</b> – avoid sole use of colour to                                                   |
| that flickers 3+ times per second that may                                          | convey meaning of information, use patterns,                                                      |
| cause seizures?                                                                     | text versions, symbols, or font attributes                                                        |
| 5. Colour Contrast - optimize contrast                                              | 13. Avoid Sensory Cues – do not rely on                                                           |
| between text and background, checking                                               | single sensory cues like a sound, a flashing                                                      |
| with a Color Contrast Analyser                                                      | item, colour, a visual or audible error without                                                   |
| 6. Naming Practices – are link text,                                                | an accessible alternative.                                                                        |
| buttons, edit fields descriptive and unique,                                        | 14. <b>Text is searchable –</b> ensure <u>text is not</u>                                         |
| avoiding "click here", "read more", and                                             | an image of text in documents (PDF), sites,                                                       |
| graphics without labels?                                                            | images, data tables, charts). Try to select or                                                    |
| 7. <b>Text Size</b> – use <u>scalable font sizing</u>                               | search for a word to test it.                                                                     |
| techniques to ensure text is resizable by                                           | 15. <b>Tables</b> – <u>tables are for data</u> not layout.                                        |
| a browser or app (%, em, rem)?                                                      | (use CSS, styles) and include column and                                                          |
| 8. 100% Keyboard Functionality - can all                                            | row headers in data tables                                                                        |
| links, buttons, controls, clickable objects,                                        | 16. Check out WebAim's resources including                                                        |
| and forms, be controlled <u>using the</u>                                           | best practice techniques and common                                                               |
| keyboard, without a mouse? Keys like tab,                                           | rationale to understand the importance of                                                         |
| Esc, Enter, arrows                                                                  | accessible documents, web content and                                                             |
|                                                                                     | applications.                                                                                     |

Using this checklist will help you grab the low hanging fruit that create accessibility barriers.

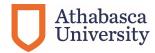

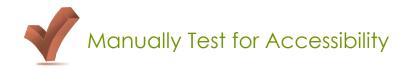

There are a few simple techniques to pick the "low hanging fruit". The understanding of why it is important may take further reading.

- Turn off the graphics-loading feature of your web browser and access your website
  - Can you understand and read all the content of your website without the graphics?
  - The content you see is similar in reading order to that which will be viewed on mobile devices, with text to speech and screen reading software. If not, text alternatives should be created.
- Check to see that all content presented in color can be understood if you could not distinguish one color from another.
  - In a browser run your page using simulation overlays to experience cataracts, colour blindness, tunnel vision, etc. (NoCoffee for Chrome. NoCoffee for Firefox
  - Run a free <u>Colour Contrast Analyzer</u> for appropriate contrast between foreground text and background
- Mute the sound on your computer. Play your multimedia file. Is it understandable
  especially if you are just learning the concept? Would a caption or transcript assist in
  understanding the material? <u>DO-IT at UW has great captioning resources.</u>
- Do graphics/images have alternative text, "alt text" or a longer text description for people who cannot perceive what the graphic is saying? Do not forget a visual caption which is different. Blog article on creating good alt text.
  - Review all content using the keyboard only by unplugging your mouse.
    - o Is there a visual indication to tell you where you are in the page or program?
    - Use the TAB key to jump between buttons or links,
    - Use Arrows to scroll a window/page,
    - Use the ENTER key to activate a button or control,
    - Does the ALT key activate the menu, does the underlined letter activate that menu item?
    - o Does the ESCAPE key close a pop up?
    - o How long did it take you to navigate one page of your site or app?
    - Take the #NoMouse Challenge

## More Accessibility Resources

W3C's Web Accessibility Initiative created the Web Content Accessibility Guidelines (WCAG), as industry standards worldwide for web developers and content creators to design accessible documents and applications. We use accessibility features to ensure use by assistive technologies, improve user experience, and facilitate equitable access for people who experience physical, sensory or process challenges. The goal of Accessibility is to ensure the most people can perceive, operate, and understand our ICTs.

WCAG Guidelines, Free Accessibility Tutorial, Accessible ICT Procurement Toolkit, More Accessibility Evaluation Tools, Accessible OER Textbook Toolkit, A WCAG success criteria checklist (public),